Порядок оплаты через СБЕРБАНК Онлайн:

- 1. Необходимо зайти в раздел "ПЛАТЕЖИ"
- 2. Выбрать "Оплатить по QR или штрих коду"
- 3. Навести экран на QR-код

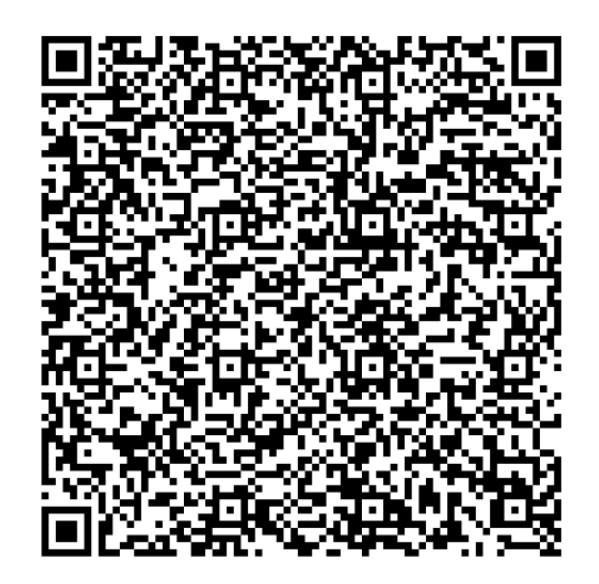

- 4.
- 5. Продолжить
- 6. ФИО плательщика
- 7. Продолжить
- 8. Адрес плательщика
- 9. Назначения платежа (в соответствии с документом на оплату, например: за обучение с указанием наименования специальности (программы), за проживание, за учебные издания и т.д.)
- 10. УИН вводить не надо.
- 11. Продолжить
- 12. Продолжить
- 13. Паспорт гражданина РФ (серия и номер)
- 14. Продолжить
- 15. Вводим сумму платежа
- 16. Продолжить

Оплата произведена

Порядок оплаты через ВТБ Онлайн:

- 1. Заходим в личный кабинет на сайте: [https://online.vtb.ru](https://online.vtb.ru/) или в мобильное приложение ВТБ Онлайн на своем телефоне
- 2. Вводим Логин и пароль (для зарегистрированных пользователей)
- 3. Выбираем вкладку «Платежи»
- 4. В строке «Поиск» вводим название «Институт усовершенствования врачей» либо ИНН 2128032088, нажимаем «Найти»
- 5. В полученном результате поиска нажимаем:

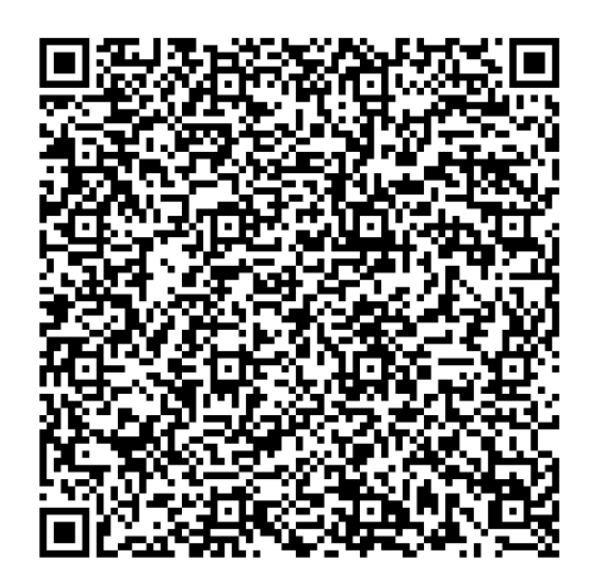

- 6.
- 7. Вводим ФИО, адрес, назначение платежа, паспортные данные, сумму
- 8. Нажимаем «Продолжить», «Оплатить»

Оплата произведена

Комиссия взимается с плательщика:

• 0,5% от суммы операции через ВТБ-онлайн

(по зарплатным картам ВТБ комиссия в следующем месяце возвращается на карту)